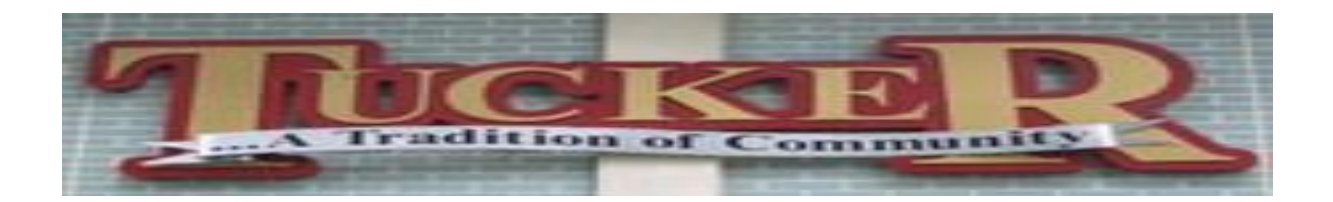

## Infinite Campus Login Procedures

Go to: **[www.dekalb.k12.ga.us](http://www.dekalb.k12.ga.us/)** *Click* on Parents *Click* on Infinite Campus Portal *Click* on Parents under Infinite Campus *Click* on Campus Portal Parent Login *Click* on **[DCSD Portal Account Activation](https://campus.dekalb.k12.ga.us/K12_Custom/cparent/index_v2.jsp?distName=dekalb&rel=hhchk&ur=2&cl=y)** at the bottom (Blue Letters) *Enter:* Student's Id# (found on any student record or obtain it from your student) Student's SSN# (must be exactly as it is listed in the student records) Student's Date of Birth **Note**: We cannot give any of this information over the phone or via email for security reasons. *Click* on Submit *Write* down the **Activation Key** which consists of Letters and Numbers exactly as it appears. *Click* on Submit *Enter* the Activation Key in the 5 boxes provided exactly as it appears *Click on Activate your Parent Portal Account Now Create* a User Name and Password *Click* on Create *Account* **Welcome to Infinite Campus!** You may now access your student's attendance, grades and schedule.

## **Note:**

If you enter the Activation Key and it generates a User Name, you have already created an Infinite Campus Account and will need to have your password reset.

If you have any questions with these procedures, please do not hesitate to give me a call.

**Lori Hanford Parent Liaison Tucker High School 678-874-3771 lori\_a\_hanford@dekalbschools.ga.org**